# **Солодов Валерий. Портфолио**

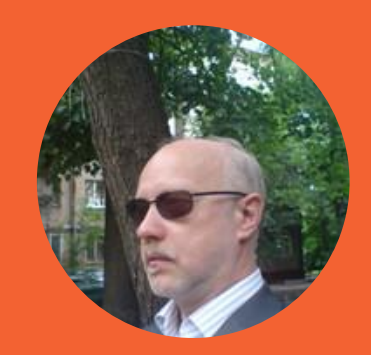

## **Ранние кейсы**

### Создание автоворонок, рекламные кампании и др.

# **Автоворонка ВКонтакте**

Шаги по созданию. Элементы

1.1

**Цель: Создать автоворонку по привлечению партнеров в партнерскую программу по**  развитию бизнеса на комиссионных от **российских банков. Организатор проекта: Компания-агрегатор программы - C.ASH\$BACK.RU**

- Автоворонки ВКонтакте делаются через приложение Сенлер, которое устанавливается только в сообщества ВКонтакте
- Поэтому создаем сообщество ВК, наполняем его минимум 5 постами и подключаем к Сенлеру – рис. 1
- Дизайн обложки делаем в сервисе Canva.com либо в любом другом визуальном редакторе
- Подключив сообщество к Сенлеру, создаем Цепочку (автоматическую рассылку) писем – рис. 2

#### Бизнес партнерка ЗХ ► Без вложений Постоянно растущий доход З источника поступлений Валерий Солодов | business creation Вы участник ~ .<br>установить статус  $\bigcap$  Написать сообщение Информация {0} Управление = Добавить описание О Сообщения Напишите что-нибудь.. **III** Статистика ◎ ◎ 月 三 | △ **В Комментарии** Все записи Записи сообщества О Управление историями

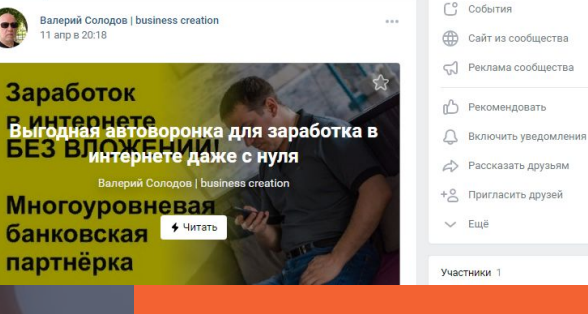

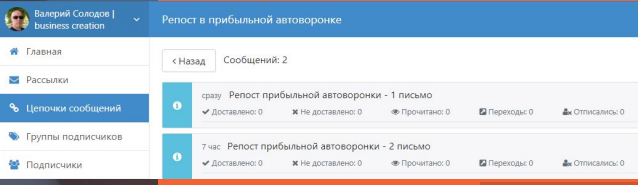

- Создаем в Сенлере три группы подписчиков рис. 3
- После этого устанавливаем в Сенлер готовый чат-бот. Создаем первую статью в сообществе, и ссылку на нее в соответствующем письме из рассылки Сенлера. В 1-й блок чат-бота вставляем ссылку на 1-е письмо из той Цепочки (рассылки), которую создали ранее – рис. 4
- Повторяем предшествующие шаги для других статей сообществе, других писем в Сенлере соответствующих блоков чат-бота. Загружаем видеоролики, презентующие работу автоворонки
- Запускаем автоворонку в работу в демо-режиме. Для этого привлекаем:
	- подписчиков в сообщество;
	- партнеров ВКонтакте через рекламу;
	- партнеров через другие рекламные каналы
- Сдаем автоворонку Заказчику

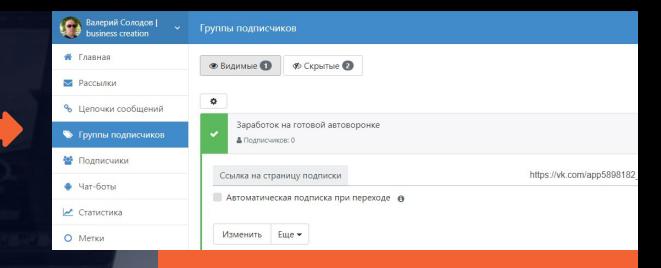

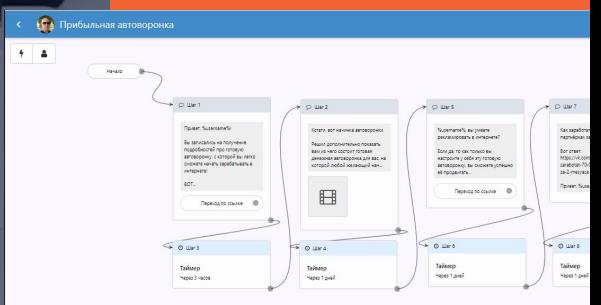

**Вас заинтересовала эта автоворонка? Я могу создать такую же точно автоворонку,**  адаптированную под ваши **б** Возможны **различные** 

- Автоворонка как таковая (отдельно, без рекламы)
- Автоворонка + рекламная кампания ВКонтакте
- Ваш вариант **Напишите или свяжитесь любым удобным способом, и мы все обсудим. Мои контакты:**

### СОЛОДОВ Валерий

Tel.: +7-922-167-7022 Email: solv66@list.ru Skype: sova550 WhatsApp/Viber: +7-922-167-7022 Telegram: @Sova2400

## **Видеоролик для партнерки**

1.2

**Цель: Создать видеоролик для автоворонки по привлечению партнеров в партнерскую программу по развитию бизнеса на комиссионных от российских банков. Организатор проекта: Компани программы - C.ASH\$BACK.RU** Крючок Проблема Решение Призыв к

- Видеоролик должен иметь длительность от 2-х до 2.5 мин
- Структура ролика была задана схемой рис. 1
- Программное средство для работы Vegas PRO v.15.0
- В ролике должен был идти текст с озвучкой
- Ролик должен был удовлетворять требованиям видеохостинга YouTube.com к рекламе
- Получился такой вот видеоролик: **https://youtu.be/h082s\_GKoUM (слайды, озвучка и музыкальный фон)**

действию

первые 5 сек | 10-20 сек | 30-45 сек | 15-20 сек

# **Кейс Universu**

Последовательность и шаги по запуску таргетированной рекламы

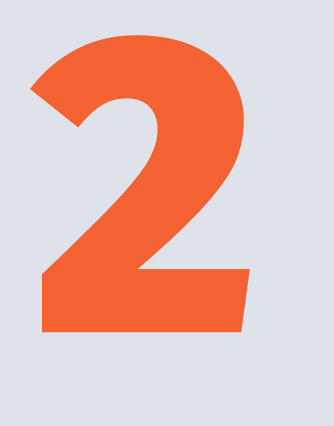

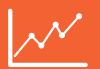

### **Последовательность шагов по запуску таргетированной рекламы ВК**

- |Составляем бриф краткую анкету заказчика, в которой максимально проясняем для себя как таргетолога суть бизнеса заказчика рекламы, имеющиеся у него средства продвижения, цели рекламы и др. вопросы
- Реклама ВКонтакте осуществляется только от имени сообщества, поэтому создаем сообщество ВК (рис. 5 ), наполняем его минимум 5 постами и подключаем к Сенлеру
- Total success! Делаем обложку сообщества, наполняем его статьями (минимум 5 постов), фото- и видеоматериалами, сториз…

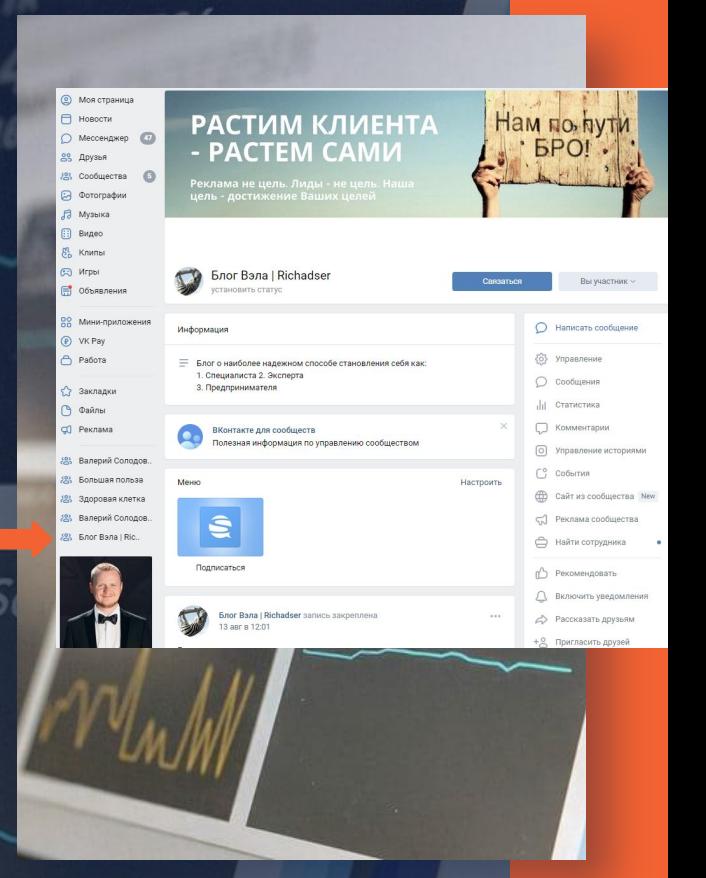

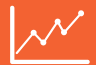

### **Последовательность шагов по запуску таргетированной рекламы ВК**

- Подключаем сообщество к Сенлеру, создаем Цепочку (автоматическую рассылку) писем – рис. 6
- Создаем группы подписчиков аудитории, которые понадобятся нам в последующем для целевой рекламы (что составляет суть таргета)
- Определяем целевую аудиторию (ЦА), для чего:
- **< применяем метод онлайн-университета Universus на выходе получаем готовую базу потенциальных клиентов! >**
- **Создаем креативы:**

Total success! **1. Баннеры 2. Заголовки 3. Тексты 4. В ряде случаев – видеоролики, сториз, под предполагаемую ЦА, рис. 7** 11

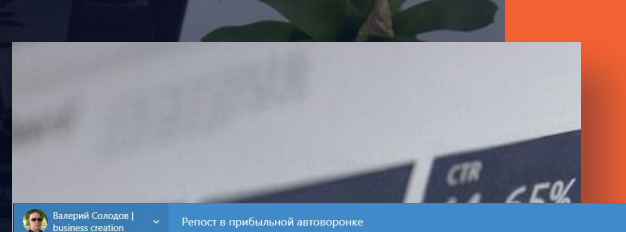

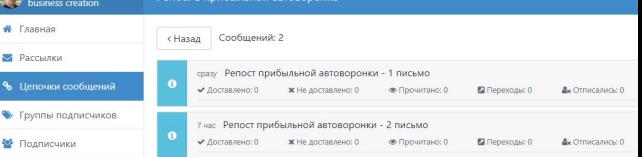

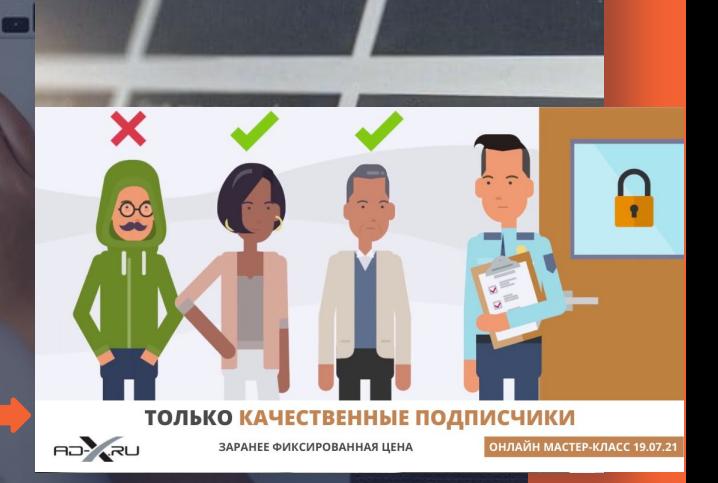

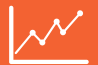

### **Последовательность шагов по запуску таргетированной рекламы ВК**

- Создаем **лендинг сами (для тестирования ниши достаточно) либо Исполнителю – рис. 8**
- **Создаем первое объявление, соответствующее первоначальной гипотезе по связке «оффер креативы»**
- **Запускаем рекламу на него, получаем первые данные о стоимости перехода и т.д. Анализируем их, делаем выводы, принимаем решения – рис. 9**
- **Повые связки соффер креативы», и т.д.** В случае удовлетворительных показателей, **масштабируем рекламу, в случае неудовлетворительных – принимаем и тестируем**

#### Условия для рекламодателей AD-X.RU

AD-X.ru - самая крупная в Рунете рекламная сеть с оплатой за подписчик

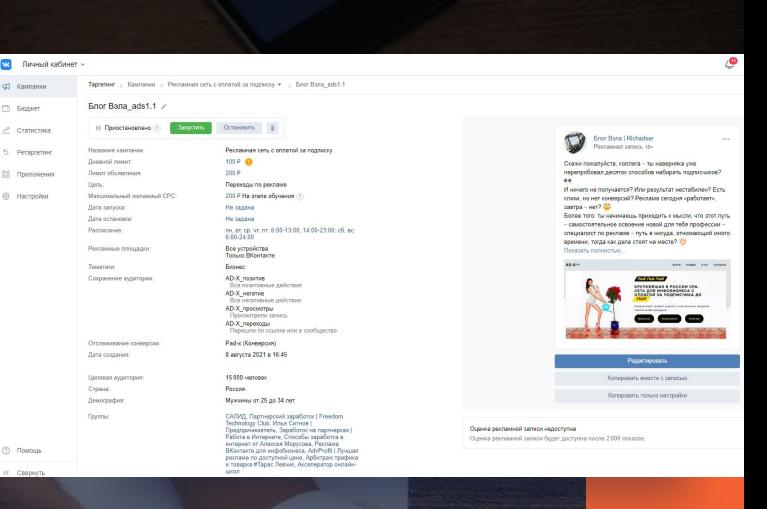

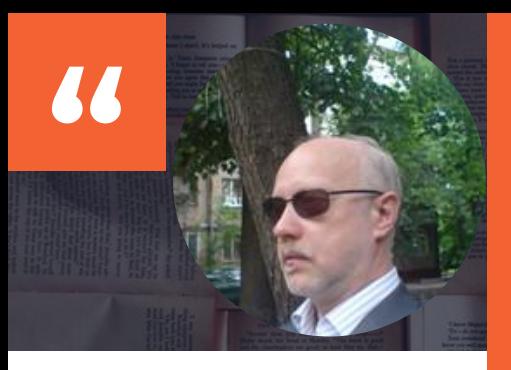

### СОЛОДОВ Валерий

Tel.: +7-922-167-7022 Email: solv66@list.ru Skype: sova550 WhatsApp/Viber: +7-922-167-7022 Telegram: @Sova2400

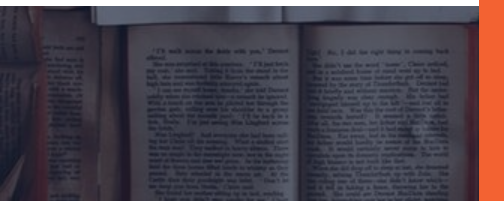

Убеждает описанный выше алгоритм? Закажите рекламу ВКонтакте! Мои реквизиты слева…

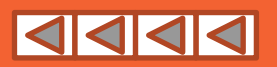

Total success!